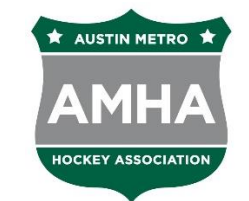

**Austin Metro Hockey Association**

*Shoot for the STARS*

Questions? Contact [webmaster@austinmetrohockey.org](mailto:webmaster@austinmetrohockey.org) or your Team Manager

**SPORTSENGINE TIPS** AMHA uses SportsEngine to manage all team schedules and communications. The tips below should help you easily navigate through the different features.

## **VIEW YOUR TEAM FROM THE WEBSITE:**

- 1. Go to [www.austinmetrohockey.org.](http://www.austinmetrohockey.org/)
- 2. Texas Jr. Stars teams will be under the main Texas Jr. Stars menu, and Texas Rising Stars and Super Stars will be under the AMHL menu.

## **TO ACCESS THE TEAM FROM YOUR MOBILE DEVICE:**

- 1. Download the SportsEngine mobile app.
- 2. Sign in using the same login you use to access the Austin Metro Hockey website.
- 3. Click Teams and you should see your player's team.
- 4. The chat feature allows you to communicate with team members via quick chats.
- 5. Messages allows you to send emails to one or many people on the team.
- 6. The schedule will be updated with your practice and games schedules.
- 7. From the schedule you can RSVP.

## **TO ADD ANOTHER PARENT OR GUARDIAN TO THE TEAM TO ACCESS THE APP:**

- 1. In the SportsEngine app click Teams, select the team, Roster, and your player.
- 2. Click the pencil icon in the bottom right corner. Select Add Guardian.
- 3. Enter the Guardian's email. This will send them an invitation via email.
- 4. The Guardian must accept the email invitation and then download the SportsEngine app and login. They should then see the team.
- 5. If you want to allow someone to see the team's schedule but not have access to the chat/messages/rsvp features, they can view it as a Fan. To do this, they just search for the team in the SportsEngine app and click the Star to favorite it.

# **TO ACCESS THE TEAM CENTER AND YOUR SPORTSENGINE ACCOUNT FROM A PC OR MAC:**

- 1. Go to [www.austinmetrohockey.org.](http://www.austinmetrohockey.org/) Sign in.
- 2. Click your initials in the upper right corner and select My SportsEngine.
- 3. The Households screen allows you to manage your account and any profiles linked to your account (i.e. players). You can add a Guardian to a player's account here.
- 4. Schedule will show you the schedule for all your current teams.

www.austinmetrohockey.org

- 5. Teams will allow you to see one team at a time.
	- a. If you click View Team, you'll see the detailed schedule, and also an RSVP tab where you can RSVP for each event. You can also send chats from here, and they show up in the same area on the SportsEngine mobile app.
- 6. Registrations will allow you to see what registrations you have with the AMHA and any balances due.
- 7. Bills will list any outstanding direct invoices outside of registrations.
- 8. There are many other features here you can explore.